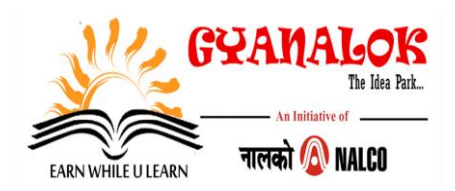

# **Frequently Asked Questions (FAQ)**

**1. What is the size of article?**

**The size of Article should be maximum of 2000 words.**

**Please refer "Rules & Regulations" attached at the bottom of the main page for further details.**

\_\_\_\_\_\_\_\_\_\_\_\_\_\_\_\_\_\_\_\_\_\_\_\_\_\_\_\_\_\_\_\_\_\_\_\_\_\_\_\_\_\_\_\_\_\_\_\_\_\_\_\_\_\_\_\_\_\_\_\_\_\_\_\_\_\_\_\_\_\_\_\_\_\_\_\_\_\_\_\_\_\_\_\_\_\_\_\_\_

**2. How to replace my article?**

**You can replace the uploaded article within the submission date.**

**Follow the steps stated below to replace your article:**

- **I. Login to your account with your User ID and Password.**
- **II. Click on Edit button (On right side) of your desired article which you want to edit.**
- **III. Browse your updated article, check "Accept term and condition" and click on "Upload" button.**

**Please refer "Help Document" attached at the bottom of the main page for further details.**

**3. How to submit an article?**

**Follow the steps stated below to upload your article:**

- **I. Login to your account with your User ID and Password.**
- **II. Choose a particular language from the Dropdown.**
- **III. Select an interested Topic from the open topic list.**
- **IV. Browse your article.**
- **V. Accept Terms & Condition then click on Upload button to submit your article.**

**Please refer "Help Document" attached at the bottom of the main page for further details.**

**4. How many articles I can upload?**

**You can upload one article against each topic. Article in any language (English/Hindi/ Odia) would be considered as one article.**

**Please refer "Rules & Regulations" attached at the bottom of the main page for further details.**

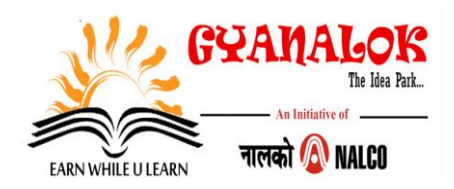

## **5. I have forgotten my password?**

**Click on the "Forgot your password?" link on the main page. An email would be sent to your registered email ID. Use the password to login & Click on "Change password" and replace the auto generated password with your own password.**

\_\_\_\_\_\_\_\_\_\_\_\_\_\_\_\_\_\_\_\_\_\_\_\_\_\_\_\_\_\_\_\_\_\_\_\_\_\_\_\_\_\_\_\_\_\_\_\_\_\_\_\_\_\_\_\_\_\_\_\_\_\_\_\_\_\_\_\_\_\_\_\_\_\_\_\_\_\_\_\_\_\_\_\_\_\_\_\_\_

**Please refer "Help Document" attached at the bottom of the main page for further details.**

### **6. Do I have to register every time I have to submit an article/essay?**

**No, Registration is required for the first time.**

**Please refer "Help Document" attached at the bottom of the main page for further details.**

### **7. How can I Claim my prize money?**

**You can write to the provided email ID in "Contact Us" link on main page. You will be contacted by NALCO on your registered email/mobile Number.**

**Please refer "Rules & Regulations" attached at the bottom of the main page for further details.**

## **8. Can the User be blocked from submitting articles?**

**Yes, Once the User has registered and upon verification it is found that the registered user is not a bonfied student, the Administrator can block the user from logging into the "Gyanalok" system.**